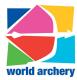

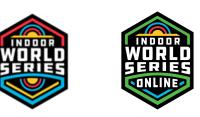

## Indoor World Series 2020/2021 FAQ

## How can I register for the Indoor World Series Online?

Please register in Open WAREOS: <u>https://extranet.worldarchery.org</u> Then select the competition you want to shoot at.

## Is it compulsory to add the Archer ID?

The WAID and the federation ID are not mandatory in the registration to openWAREOS and/or in the registration to an event. There is not the "\*", therefore not requested.

## I don't understand the difference between family name and given name ?

Family name is last name, eg. Doe or Smith. Given name is first name, eg. John or Maria. Please make sure you insert the information correctly as you will not be able to change it yourself after.

### How can I change my password?

When you are logged in, in the profile/account there is the possibility to put a different password. If you don't remember your password, click on "ask for credentials", you will receive a temporary password that you can change once loggedin.

### I forgot the email that is linked to my account, what can I do?

You have to ask your member association to send World Archery an email asking us to change the email linked to your profile with the new one you want to use. We advise that you keep your credentials information somewhere on your computer/notebook.

## What does it mean to choose an event on a certain location versus own place/not registered competition?

If you choose to shoot at a physical event, it means that you will be present onsite. Otherwise you should select "Own Place / Not Registered Competition".

If you selected an event in particular, and that you are not showing up on the result list of that event, then your score will not be registered toward the ranking. Please check again your registration, and make sure you selected the correct option. Otherwise, please make the modification before Sunday night midnight CET, or contact Ms Cécile Tosetti (<u>ctosetti@archery.sport</u>) if you passed the deadline.

### How can I change the event I want to shoot at, or change to shoot at home?

After the login in openWAREOS, user can select the menu on the top Competitions -> My competitions; then in the new window, there are the competition of IWS and below a button with the category in which the user is registered. Clicking on the button, there are information about the registration and there is also the possibility to change category, timezone/session and place.

If your subscription is confirmed already you want me able to do it. Therefore you can send an email to <u>ctosetti@archery.sport</u> with all your information and she will change it for you.

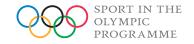

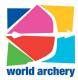

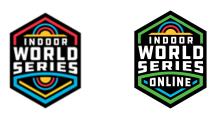

### How will I get the QR code ?

Archers will receive a scorecard with QR codes to setup the App by email once the registrations are over. Information on how to upload pictures will be sent too and can be found on the event page on world archery website or on OpenWareos.

Be aware that we will send the QR code to the email registered in your OpenWareos account.

### How will the archers upload their scores?

Archers will use the lanseo App to to upload their scores.

## Rules state shooting times are 0800 - 2000 Saturday -Sunday, what does that mean if I am not on CET ?

The time is your local time, therefore if you are on UTC+8, it will be at 8 am UTC+8 (time linked to the event you chose).

# The app accept scoring from 8 am UTC+8 for eg. What does it mean for me that is on UTC+11?

The people on UTC+11 will have to wait till 11:00 AM (their local time) to start scoring.

## Can a team of archers shoot from separate locations?

Yes, archers can shoot at different places as long as they are all registered events and shoot the same weekend.

## Is the club stamp enough on the team registration spreadsheet and who signs it?

Yes, the club stamp is enough. And the team captain can sign under "name and signature of team official.

### Who can be a witness?

The two people signing must be two different people from the shooter, it can be a friend, a family member, no further clarification is required.

### Is it possible to also shoot outdoor and not indoors?

Yes, you can also shoot outdoor.

### Will I receive a certificate from World Archery?

The certificate will be only sent at the end of the season, with the final classification.

The ranking will be displayed on the IWS results list: <u>https://worldarchery.org/events/indoor/open-ranking</u>

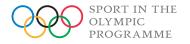

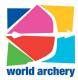

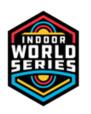

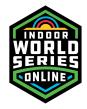

## Can I cancel my subscription to the competition ?

No, you can not cancel a registration yourself. Archers that shoot at home/not registered competition need to send a request to World Archery.

If you are registered to an event with an organizer, you have to contact the organizer.

## I am having trouble entering scores on the app. It lets me do first 10 ends but not second ?

Pictures should be under 5 MB to be uploaded on OpenWAREOS. In case, try with a lower resolution. To score the second half, please scan the right side QR code. It will directly give you access to the second part scoring on the app.

### Can I submit my pictures and scores per email?

No, scores have to be submitted on the Ianseo App and the paper scorecards with witness signatures and target faces pictures have to be uploaded on your OpenWareos account. If you submit them after the deadline, they will not be taken into account.

#### What does DNF and DSQ mean?

World Archery checked every score against the pictures submitted and any available results lists.

Any differences between paper and electronic scorecards have been corrected and remain in the ranking. Unfortunately, any results that have found to not comply with the rules set out for the remote event have been removed. This is to ensure as fair a competition as possible.

Results that receive the designation DNF or Did Not Finish had one or more of the following issues:

- Picture of paper scorecard missing.
- Picture of paper scorecard unclear or incomplete.
- Picture of target face(s) missing.
- Picture of target face(s) did not show manufacturer or license identification.
- Picture of target face(s) did not clearly show arrow impacts.

Results that receive the designation DSQ or Disqualified had one or more of the following issues:

- Use of unofficial target face with valid license.
- Paper scorecard with insignificant number of signatures.
- Difference between paper scorecard and impacts on the target face.
- Compound archer scoring on four-centimetre 10-ring.

### As a national federation, I want to put a veto some of the archers that subscribe, how do I do?

You have 10 days to put a veto on archers after the registration. If this deadline is over, please send World Archery an email with the archers you want to put a veto on and World Archery will do it on your behalf.

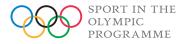

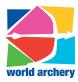

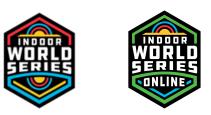

## As a club, we would like to organise a tournament and take part in the Indoor Archery World Series Online, can we do it?

No, it's your national federation that should do it.

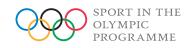